El Dashboard presenta un resumen de estadísticas e información sobre eventos en el entorno de red virtual de nuestro servidor. Para visionar el Dashboard pulsaremos sobre el icono arriba indicado en la parte superior del menú de DVSC.

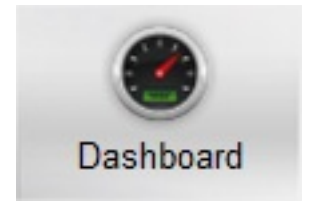

El Dashboard se divide en varias áreas. En él podemos ver:

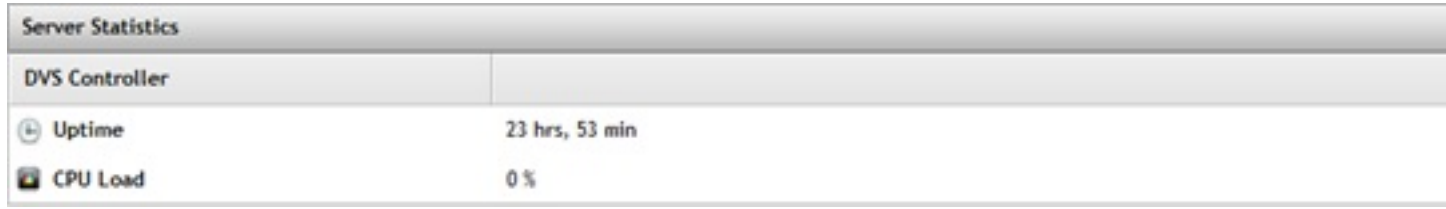

**Server Stadistics:** Información general relacionada con el DVS. Tiempo que lleva levantado el sistema y carga de CPU actual.

Esta sección viene a dar la misma información de ejecutar un "uptime" en un sistema Linux/Unix.

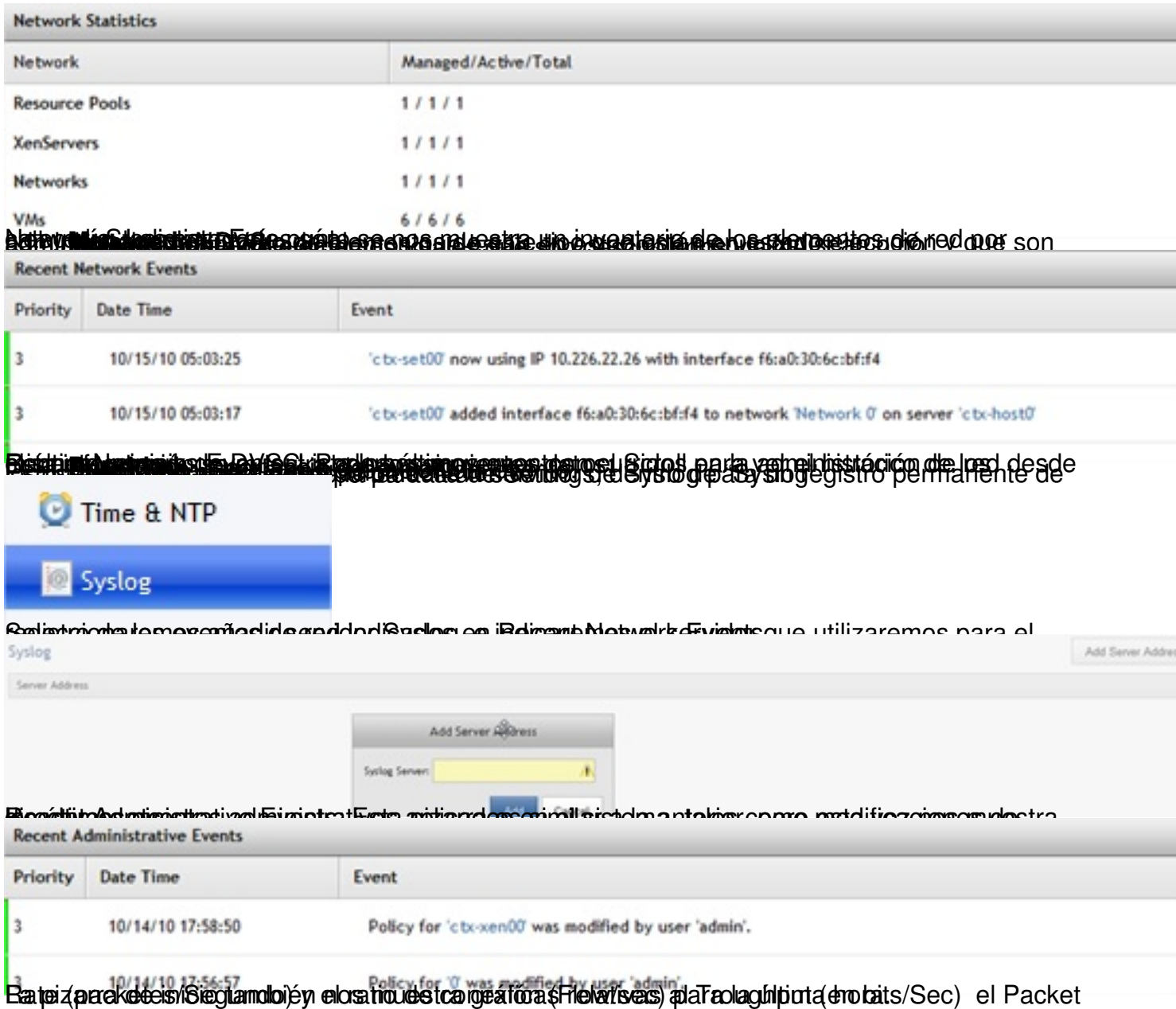

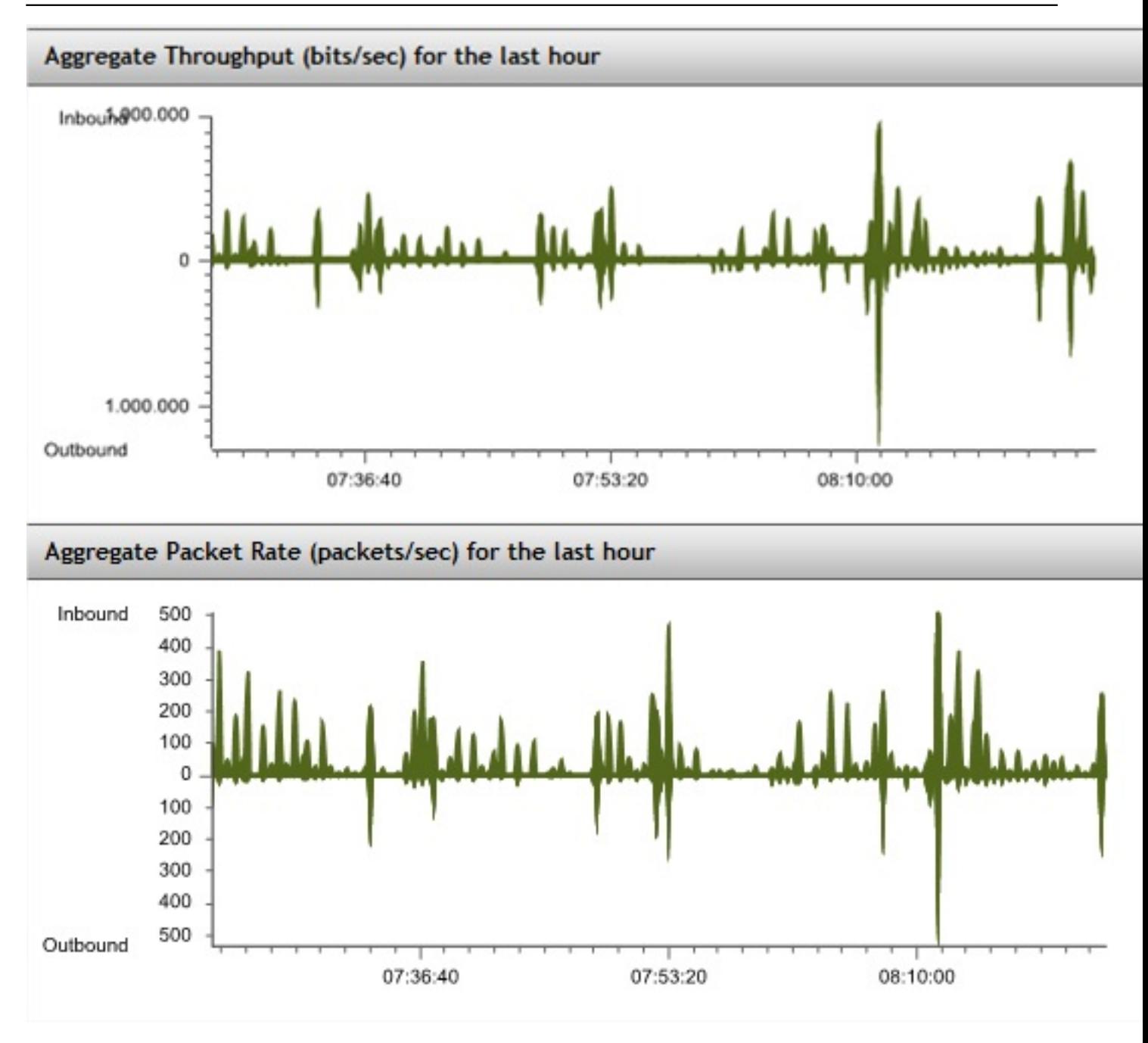

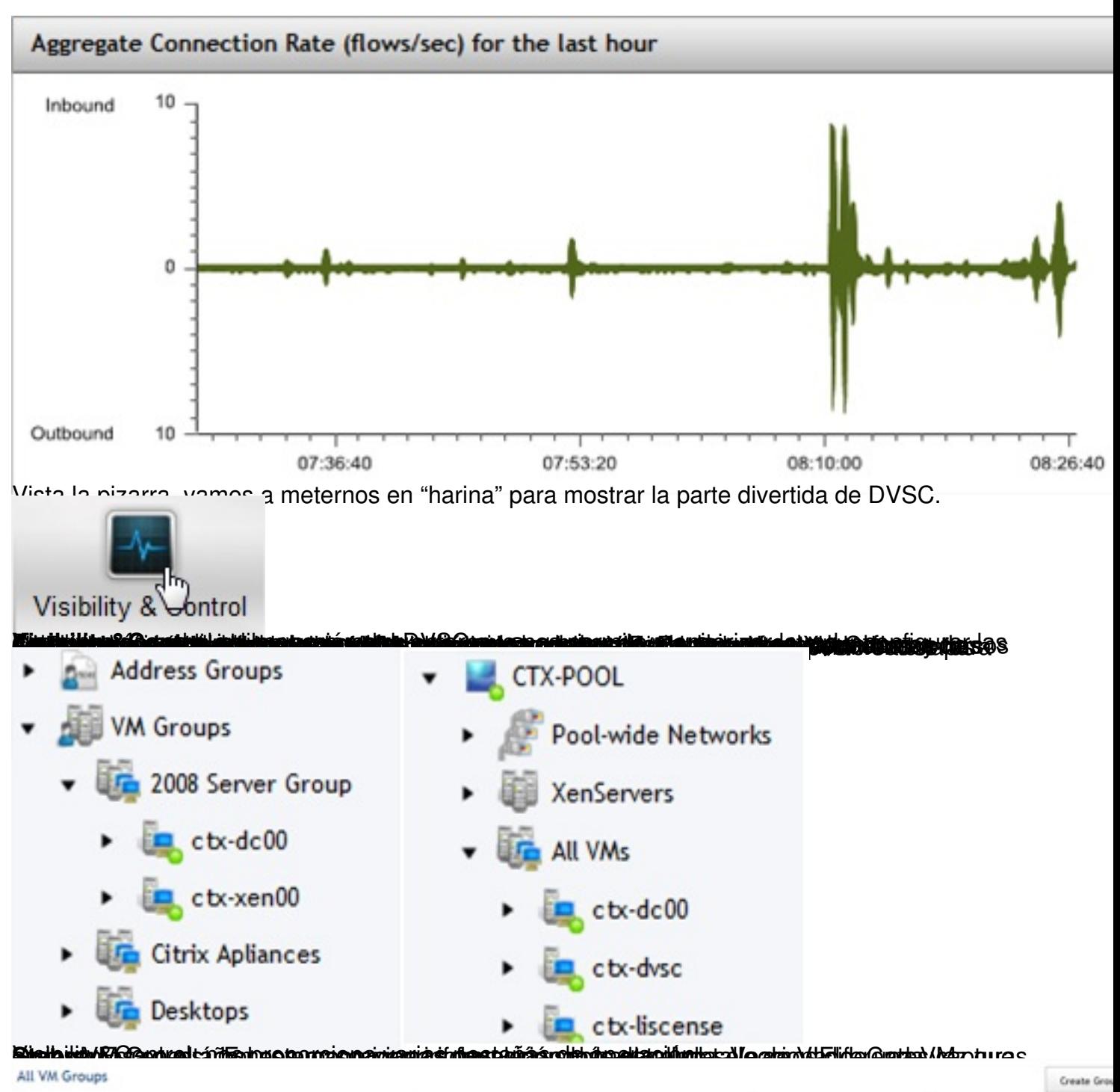

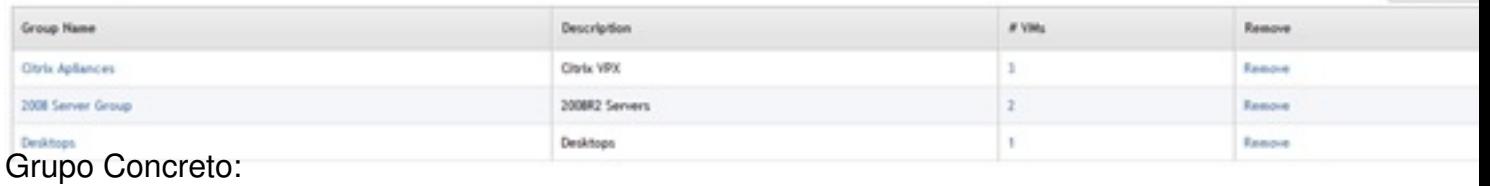

### Escrito por cristiansan Martes, 19 de Octubre de 2010 08:30 - Actualizado Martes, 19 de Octubre de 2010 08:43

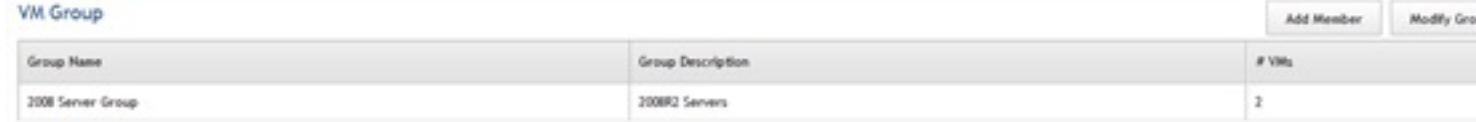

#### VMs in this VM Group

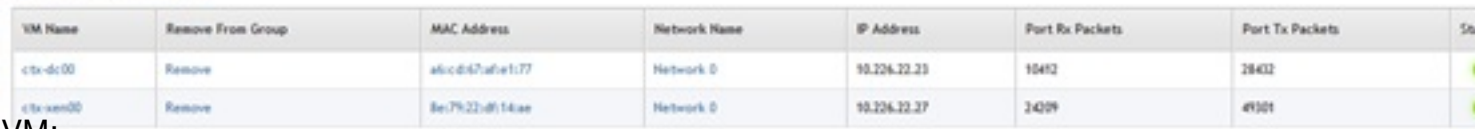

# VM:<br>VM:ctx-xen00

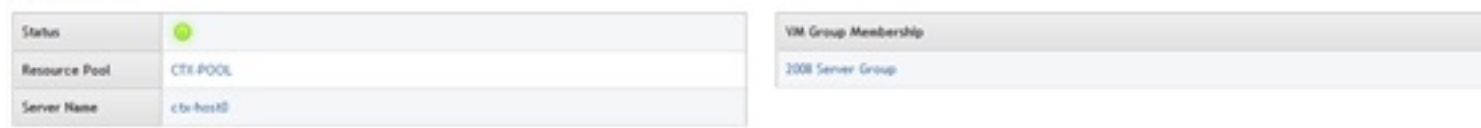

#### VM Interfaces

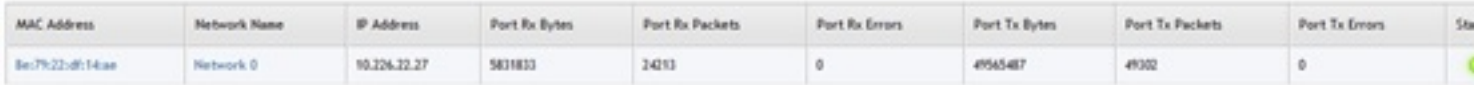

#### Network Events

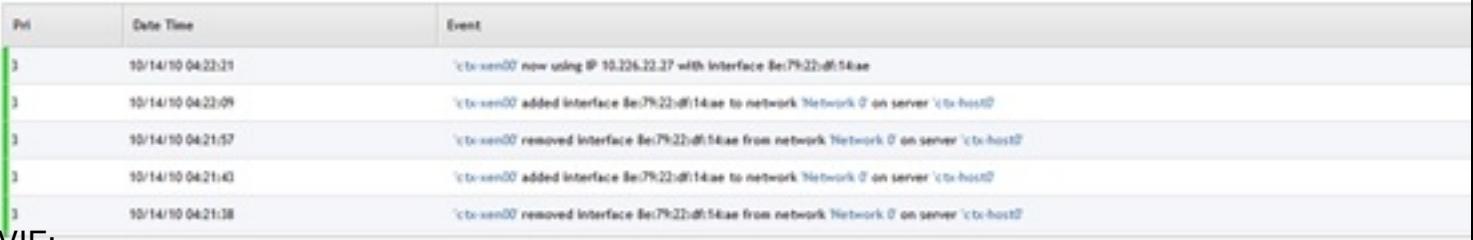

### Switch Port for VM Interface (8e:79:22:df:14:ae)

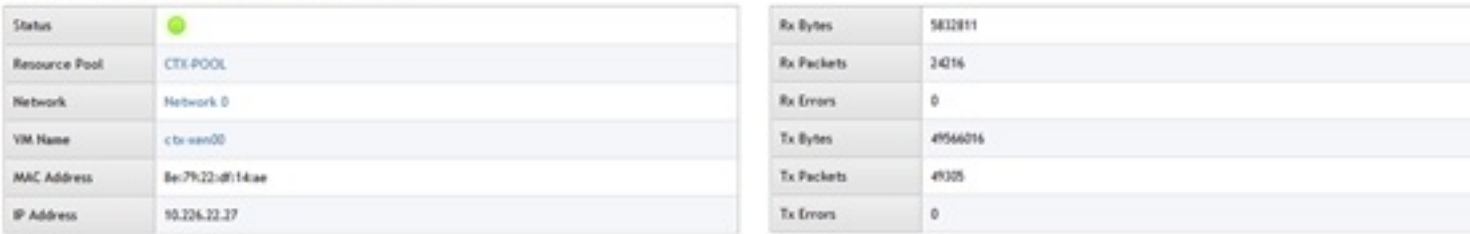

#### Switch Port ACL Statistics:

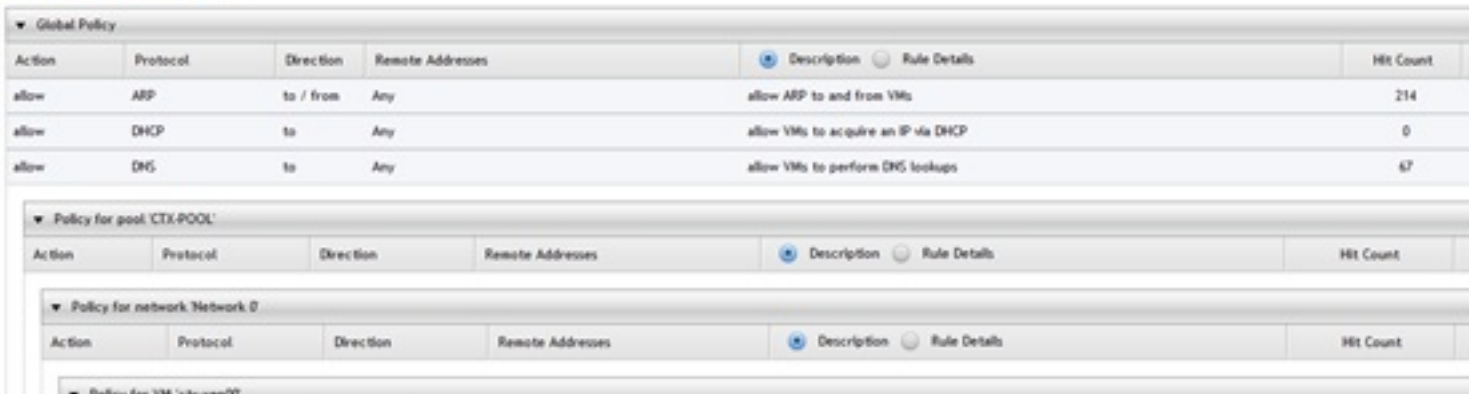

**Billing Struckshires reference etap administrative do effit we summit to be hargiets adisor also dispectivities neutritical asien on** 

Escrito por cristiansan Martes, 19 de Octubre de 2010 08:30 - Actualizado Martes, 19 de Octubre de 2010 08:43

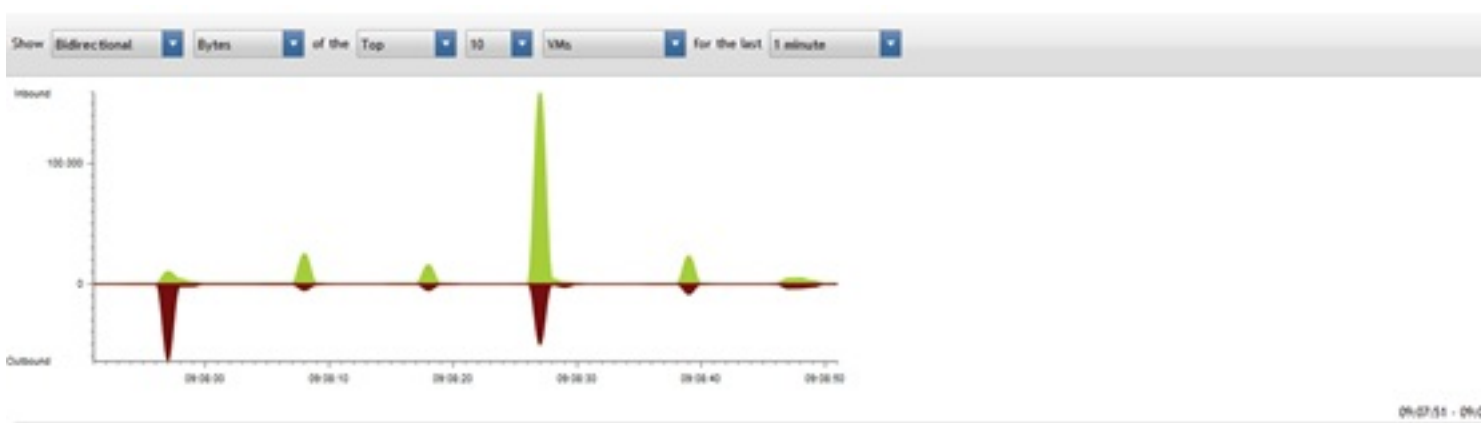

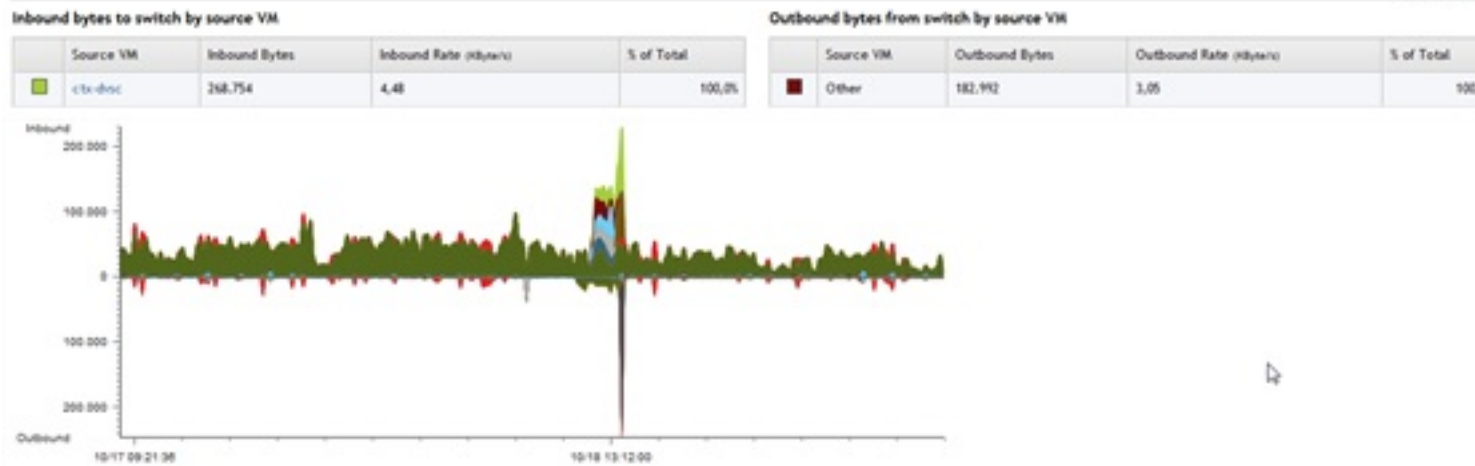

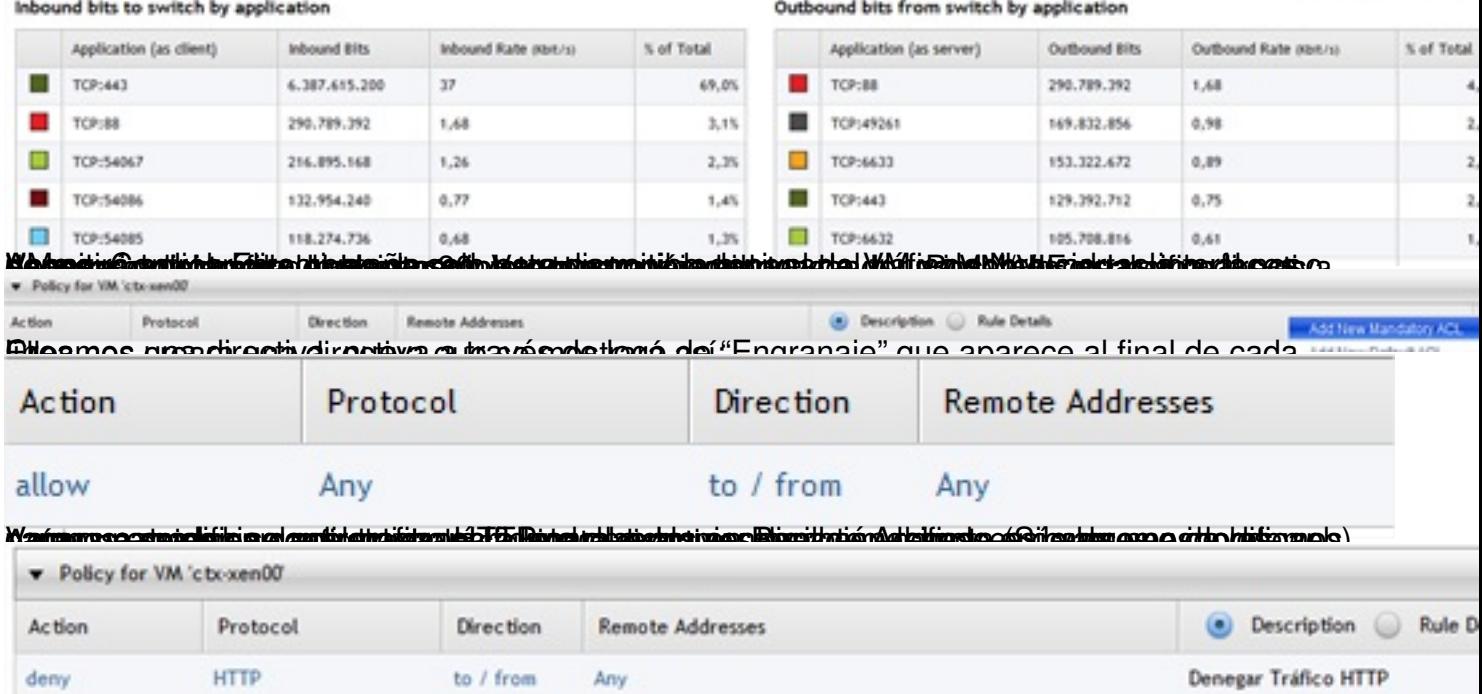

Tras ello, guardamos y aplicamos la misma (en la parte superior).

10/17 08:30:24 - 10/19 08:3

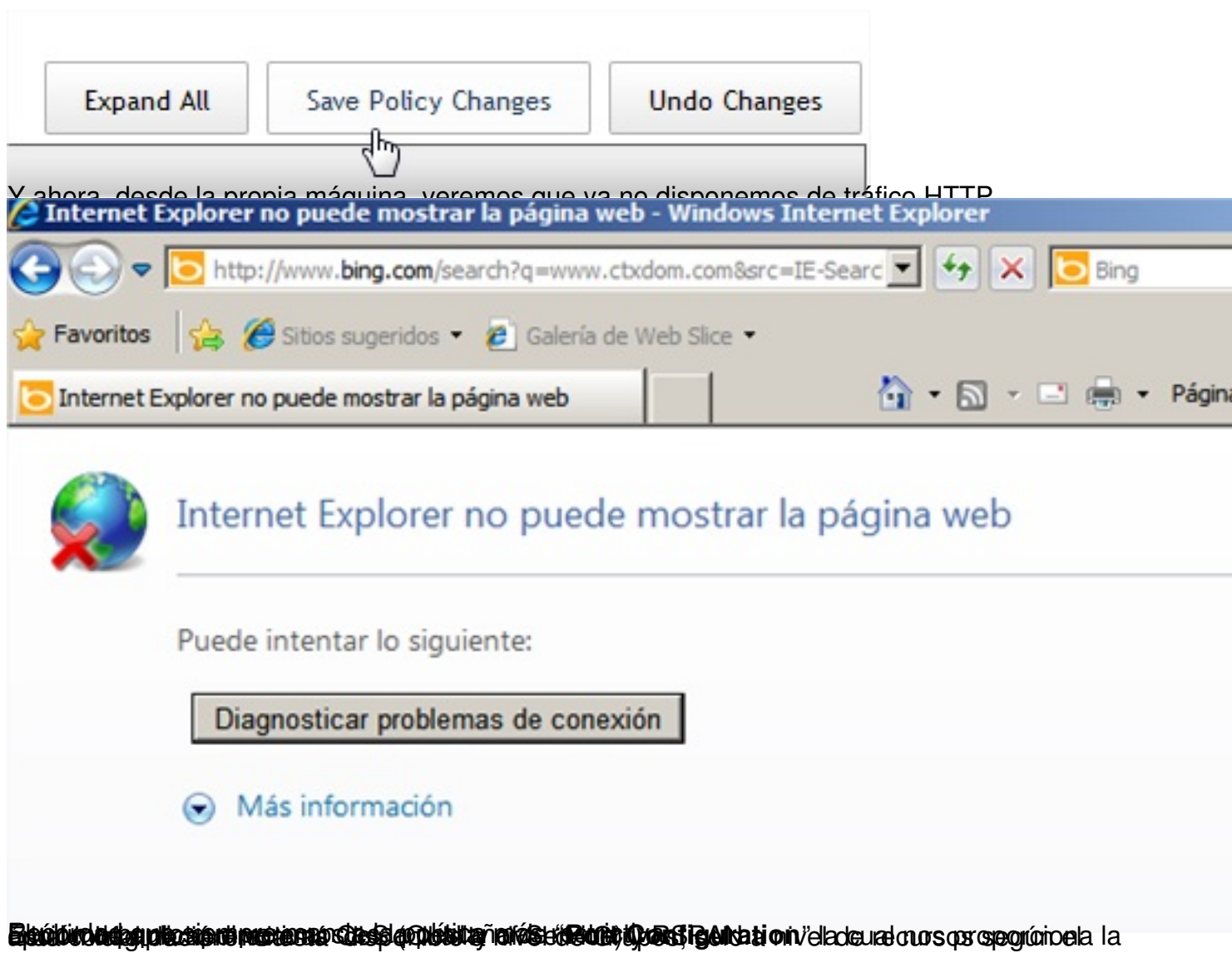

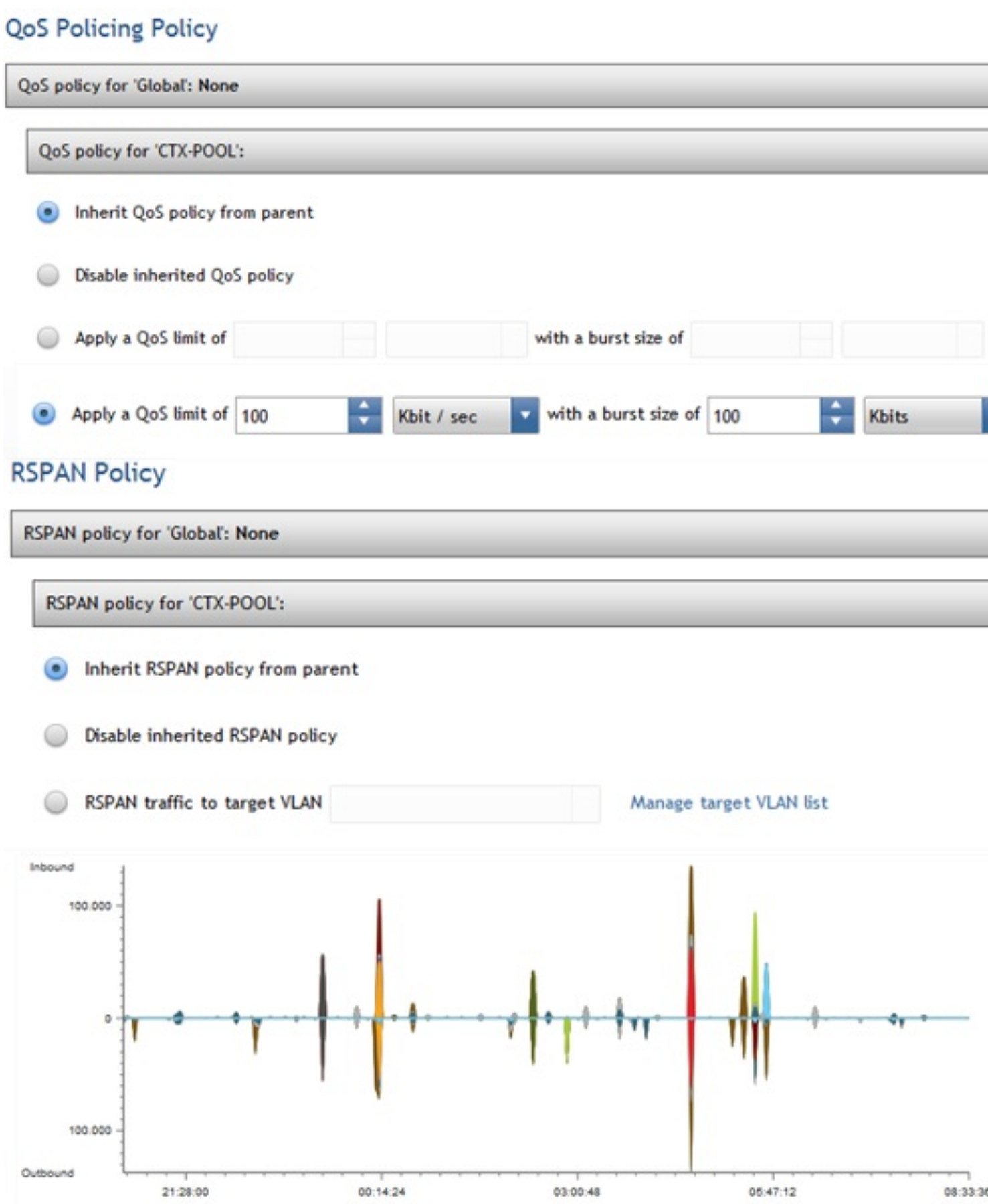